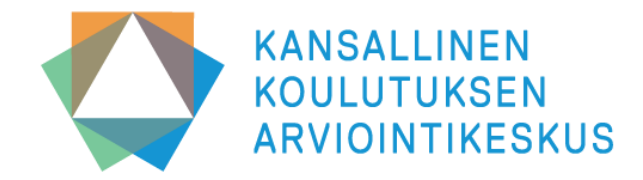

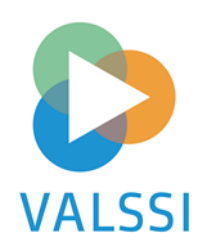

### **Valssi-koulutus osa 1.**

**Valssin käyttöönotto ja tunnukset, arviointiprosessin periaatteet sekä kyselykierroksen toteutus**

**21.3.2024 / Janniina Vlasov**

**Huom, tilaisuus tallennetaan**

## **Tämän Valssi-koulutuksen ohjelma:**

- **1. Valssi-pääkäyttäjien ja -toteuttajien tehtävät ja vastuut**
- **2. Valssi-tunnusten hakeminen ja myöntäminen**
- **3. Lomakkeiden käyttöönotto ja lähetys**
- **4. Henkilöstö vastaa lomakkeisiin**
- **5. Tiedonkeruun seuranta**
- **6. Yhteinen keskustelu ja kysymyksiin vastaaminen**

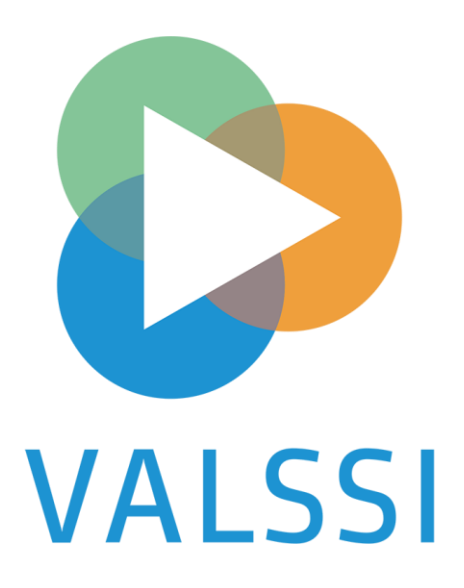

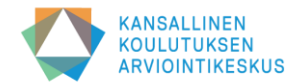

## **Valssi-pääkäyttäjän tehtävät ja vastuut**

- Kutsuu ja hallinnoi Valssi-käyttäjiä omassa organisaatiossaan
	- jakaa Opintopolussa Toteuttaja-käyttöoikeuksia järjestelmään
	- poistaa tarpeettomia oikeuksia
- Huolehtii, että vastaajia informoidaan tietosuojaan liittyvistä asioista (Karvin mallitiedote Valssi rekisteröityjen informointiin löytyy Valssin wiki-sivuilta suomeksi ja ruotsiksi → linkki)
- Ottaa arviointilomakkeita käyttöön valitsemilleen toimipaikoille
- Lähettää erityisesti rakenteiden arviointiin tarkoitettuja lomakkeita johtajille tai asiantuntijoille
- Seuraa tiedonkeruun tilannetta
- Tarkastelee organisaation arviointiraporttia ja päiväkotien yhteenvetoja
- Kirjaa ja tallentaa toimijan arviointitulokset Valssiin

### **Huom! Tutustu Valssin käyttöehtoihin huolellisesti. Ehdot löytyvät täältä** → **[linkki](https://wiki.eduuni.fi/pages/viewpage.action?pageId=371324609)**

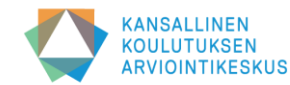

### **Valssi-toteuttajan tehtävät ja vastuut**

- Saa Valssi-käyttöoikeuden pääkäyttäjältä
- Lähettää arviointilomakkeita johtamansa toimipaikan työntekijöille
- Osaa tarvittaessa tiedottaa työntekijöitään tietosuojaan liittyvistä asioista
- Seuraa johtamiensa toimipaikkojen tiedonkeruun tilannetta
- Opastaa henkilöstöä pohdintakeskustelun pitämisessä
- Suunnittelee päiväkodin arviointikeskustelun
- Tarkastelee toimijatasoisia arviointiraportteja
- Järjestää päiväkodin arviointikeskustelun
- Laatii toimipaikkansa arvioinnin yhteenvedon ja tallentaa sen Valssiin

### **Huom! Tutustu Valssin käyttöehtoihin huolellisesti. Ehdot löytyvät täältä** → **[linkki](https://wiki.eduuni.fi/pages/viewpage.action?pageId=371324609)**

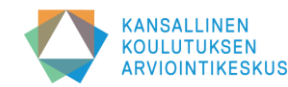

### **Pääkäyttäjätunnusten hakeminen ja myöntäminen kunnissa**

- **Opintopolun vastuukäyttäjällä on oikeus myöntää Valssi-pääkäyttäjäoikeuksia kunnalliselle varhaiskasvatustoimijalle.**
	- Varhaiskasvatustoimija päättää itse, kenelle käyttöoikeuksia organisaatiossa myönnetään. Toimija myös vastaa organisaatiossaan myönnetyistä käyttöoikeuksista sekä tarpeettomien sulkemisesta.
- **Jos käyttäjällä on jo virkailijatunnus Opintopolussa, esim. Varda-oikeudet**
	- Käyttäjä voi anoa Valssi-pääkäyttäjäoikeutta Opintopolussa ja Opintopolun vastuukäyttäjä myöntää käyttöoikeuden.
- **Jos käyttäjällä ei ole entuudestaan virkailijatunnusta, kuten Varda-oikeuksia**
	- Käyttäjä selvittää, kuka on kunnan Opintopolun vastuukäyttäjä.
	- Käyttäjä lähettää sähköpostia vastuukäyttäjälle.
	- Vastuukäyttäjä kutsuu henkilön Opintopolkuun ja myöntää Valssi-pääkäyttäjäoikeuden.
	- Kutsu tulee sähköpostiin, jonka jälkeen käyttäjä rekisteröityy Valssi-pääkäyttäjäksi.
- **Käyttäjä saa sähköpostin, kun oikeus lisätty.**
- **Muiden pääkäyttäjäoikeuksien ja toteuttaja-oikeuksien myöntäminen**
	- Kun kunnassa on jo vähintään yksi Valssi-pääkäyttäjä, hän voi kutsua kunnan toisen henkilön Opintopolkuun ja myöntää hänelle Valssipääkäyttäjäoikeuden.
- **Jokaisessa kunnassa tulee olla vähintään kaksi pääkäyttäjää, jotta he voivat hallinnoida toistensa (sekä toteuttajien) oikeuksia.**

**Huomio erityisesti Valssi-hankekoordinaattorit: Samalle henkilölle voidaan myöntää pääkäyttäjäoikeudet useampaan kuntaan tai organisaatioon!**

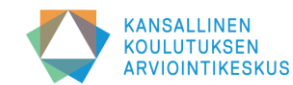

### **Pääkäyttäjätunnusten hakeminen ja myöntäminen yksityisillä palveluntuottajilla**

- **Valssin käyttö edellyttää, että palveluntuottajalla on voimassa olevat Varda-käyttöoikeudet.**
	- Jos käyttöoikeuksia ei ole tai ne ovat vanhentuneet, ne tulee ensin hakea uudelleen.
- **Palveluntuottajan Varda-pääkäyttäjä tarkistaa, että organisaation Varda-tiedot on oikein.**
- **Varda-pääkäyttäjä anoo Valssi-pääkäyttäjäoikeutta virkailijan Opintopolusta omien tietojensa kautta.** 
	- Mikäli sama henkilö tarvitsee myös toteuttaja-oikeudet, hän anoo niitä samalla kertaa kirjoittamalla pyynnön lisätiedot -kenttään.
	- Opetushallitus myöntää oikeudet (Karvin lukuun).
	- Käyttäjä saa sähköpostin, kun oikeus lisätty.
- **Kun OPH on myöntänyt tunnukset, pääkäyttäjä myöntää oikeuden organisaation toiselle Valssi-pääkäyttäjälle ja toteuttajalle (Huom! henkilöllä voi olla molemmat oikeudet).**

**Jokaisella palveluntuottajalla tulee olla vähintään kaksi pääkäyttäjää, jotta he voivat hallinnoida toistensa (sekä toteuttajien) oikeuksia.** 

**Huomio ketjut: Samalle henkilölle voidaan myöntää pääkäyttäjäoikeudet useampaan y-tunnustasoiseen organisaatioon.**

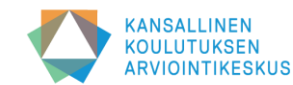

### **Valssi-toteuttajaoikeuksien hakeminen ja myöntäminen**

- **Jos käyttäjällä on jo virkailijatunnus Opintopolussa, esim. Varda-oikeudet**
	- Käyttäjä voi anoa Valssi-pääkäyttäjäoikeutta Opintopolussa ja toimijan pääkäyttäjä myöntää käyttöoikeuden [\(https://virkailija.opintopolku.fi\)](https://virkailija.opintopolku.fi/)
	- Pääkäyttäjä voi myöntää toteuttaja-oikeudet myös ilman anomusta.
	- Ohjeita käyttöoikeuksien hallinnointiin ja lisäämiseen ilman anomusta löytyy täältä → [linkki](https://wiki.eduuni.fi/pages/viewpage.action?pageId=190612175)
- **Jos käyttäjällä ei ole Varda-oikeuksia, Valssi-pääkäyttäjä kutsuu hänet toteuttajaksi**
	- Virkailijakutsu tehdään Opintopolussa
	- Toteuttaja saa pääkäyttäjän lähettämän kutsun sähköpostiinsa ja rekisteröityy Valssin käyttäjäksi
	- Ohjeet toteuttajien kutsumiseksi löytyvät täältä → [linkki](https://wiki.eduuni.fi/display/OPHPALV/Virkailijan+kutsuminen)

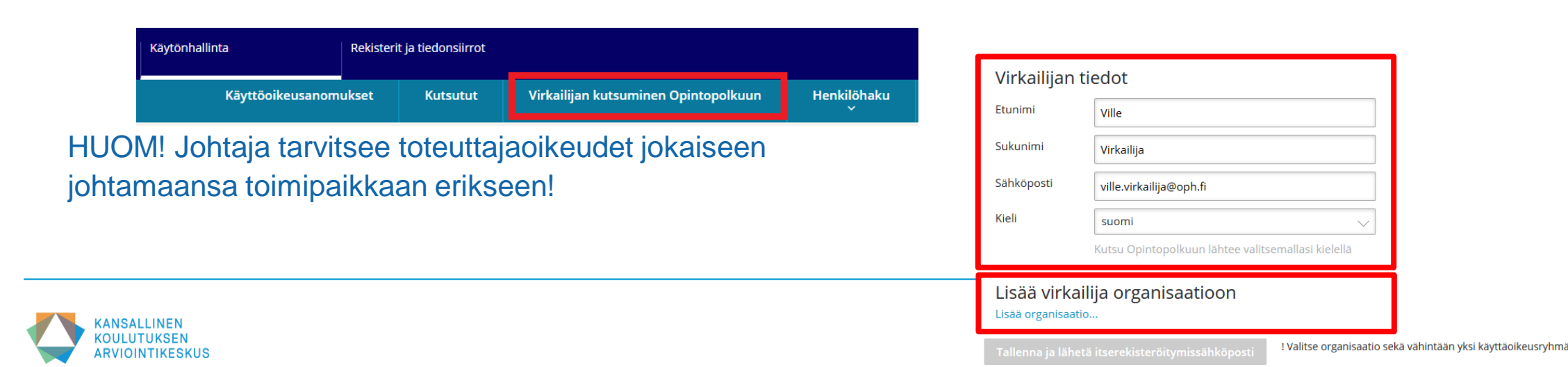

### **Toteuttajaoikeuksien lisääminen päiväkodin johtajalle, joka johtaa useita toimipaikkoja**

Lisää virkailija organisaatioon

- Kun valitset organisaation, valitse ensin yksi toimipaikka, jota johtaja johtaa.
- Valitse sen jälkeen siihen toimipaikkaan myönnettävä toteuttajakäyttöoikeus.
- Sivulla näkyy linkki "lisää organisaatio", josta avautuu uudelleen samat kentät. Tällöin toimipaikat voidaan lisätä päiväkodin johtajalle yhdellä kertaa ja kutsu tarvitsee lähettää vain kerran.
- Lähetä lopuksi kutsu toteuttajalle itserekisteröitymistä varten.

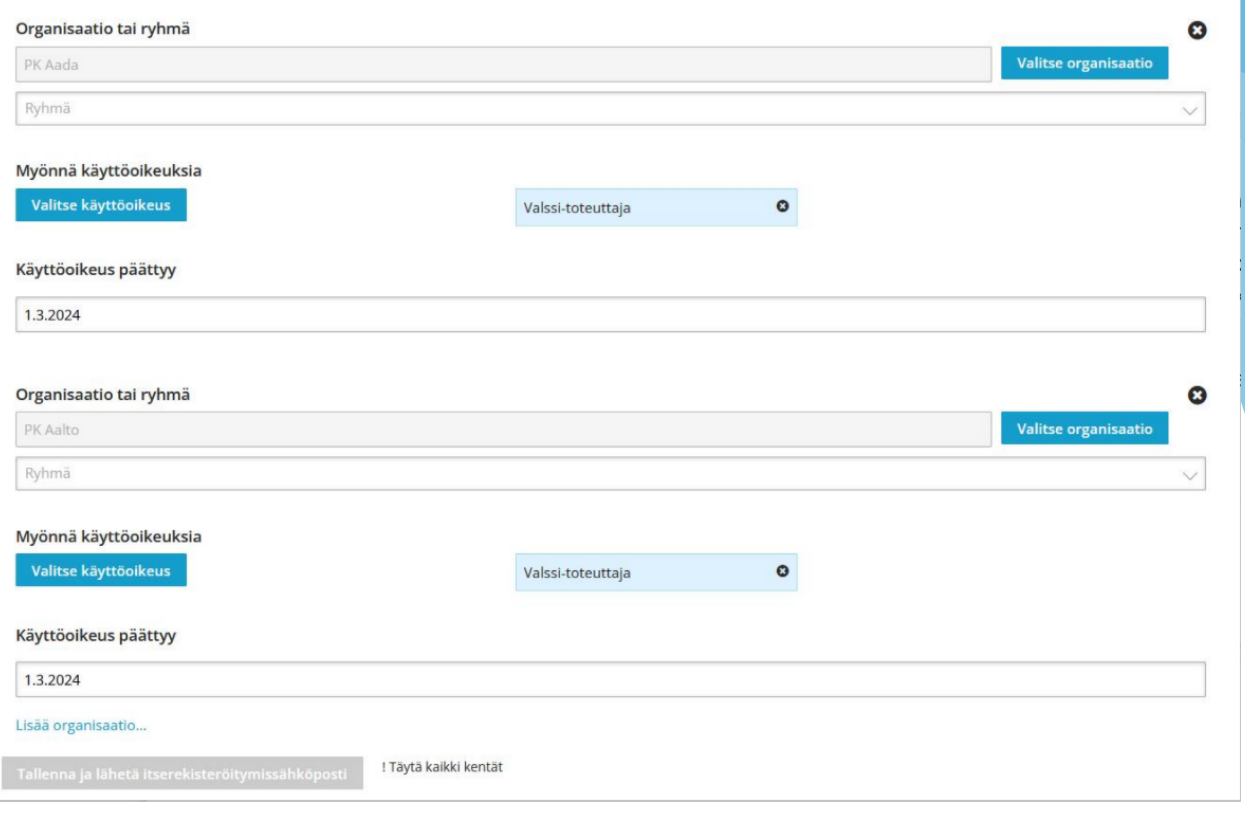

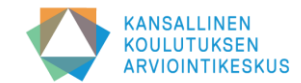

## **Rekisteröityminen Valssin käyttäjäksi**

#### Itserekisteröityminen

#### Organisaatiosi ja käyttöoikeutesi

Aallonhuipun päiväkoti PROD KOSKI-katselija (ei erityisiä henkilötietoja)

- Kun sinut on kutsuttu Valssin käyttäjäksi, saat sähköpostin otsikolla: **Virkailijan opintopolku: kutsu palvelun käyttäjäksi** ➔ tarkista roskaposti, jos et löydä viestiä
- Mikäli sinulla ei ole voimassa olevia Opintopolun tunnuksia (esim. Vardaan) **määritä itsellesi käyttäjätunnus ja salasana.**  (esim. etunimi\_sukunimi + 20-merkkinen salasana)
- Jos sinulla on olemassa olevat Varda-tunnukset, voit käyttää niitä.
- Ennen rekisteröitymistä kirjaudu ulos muista Opintopolun palveluista, kuten Virkailijan työpöydältä ja Vardasta.
- Ohjeet itserekisteröitymiseen (Vahva tunnistautuminen Suomi.fi tunnuksilla, esim. pankkitunnuksilla tai mobiilivarmenteella) Opintopolussa löytyvät täältä → [linkki](https://wiki.eduuni.fi/pages/viewpage.action?pageId=190613952)

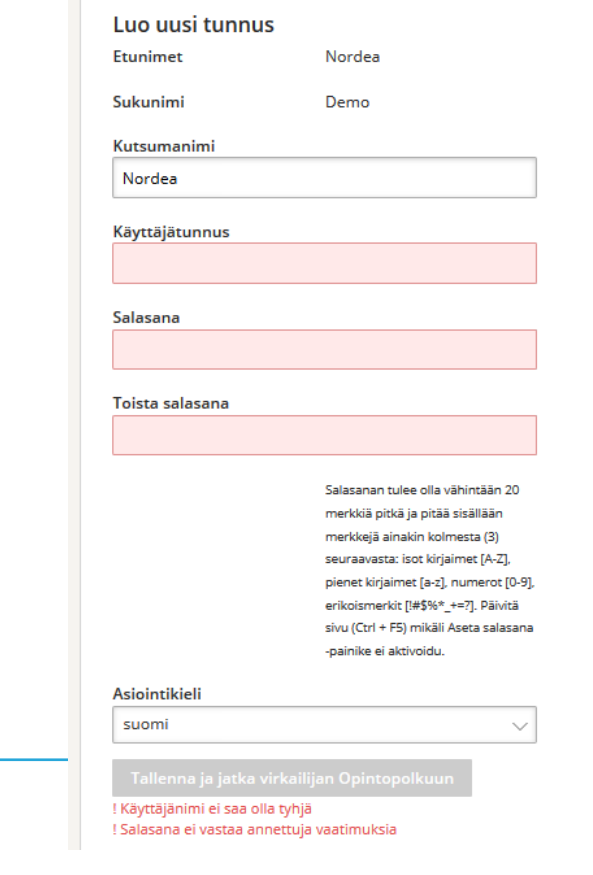

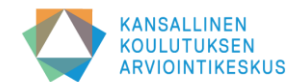

# **Valssiin kirjautuminen ja käyttöliittymän esittely**

### • **Valssiin kirjautuminen**

- Valssin käyttöliittymään kirjaudutaan aiemmin määrittelemälläsi tai olemassa olevalla käyttäjätunnuksella
- Valssiin kirjautuminen: **[https://valssi.karvi.fi](https://valssi.karvi.fi/)**

### • **Valssin käyttöliittymän rakenne**

- Valssin etusivun ja toimintosivujen esittely
- Pääkäyttäjän / toteuttajan näkymät ja mahdollinen roolin vaihto
- Kielen vaihto
- Linkit järjestelmän ulkoisille sivuille (mm. käyttöohjeet, tietosuojaseloste, saavutettavuusseloste ym.)
- **Valssin käyttöohjeet löytyvät täältä** → **[Linkki](https://wiki.eduuni.fi/pages/viewpage.action?pageId=249542063)**

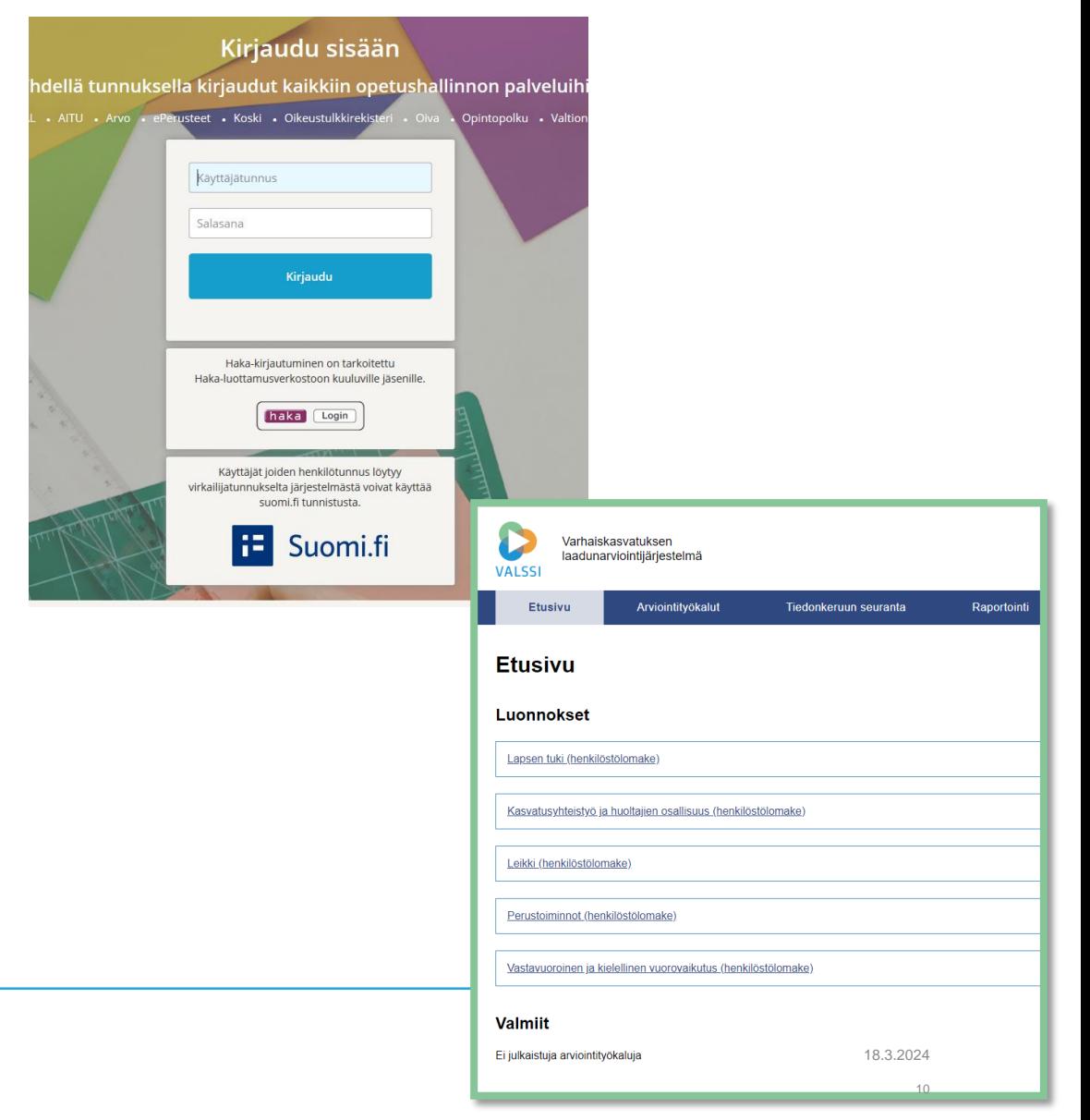

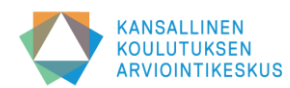

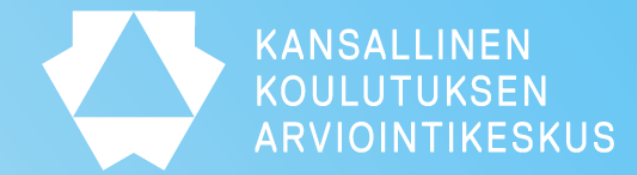

# **Arviointiprosessi ja kyselykierroksen toteuttaminen**

## **Miten Valssia hyödyntävä arviointiprosessi etenee?**

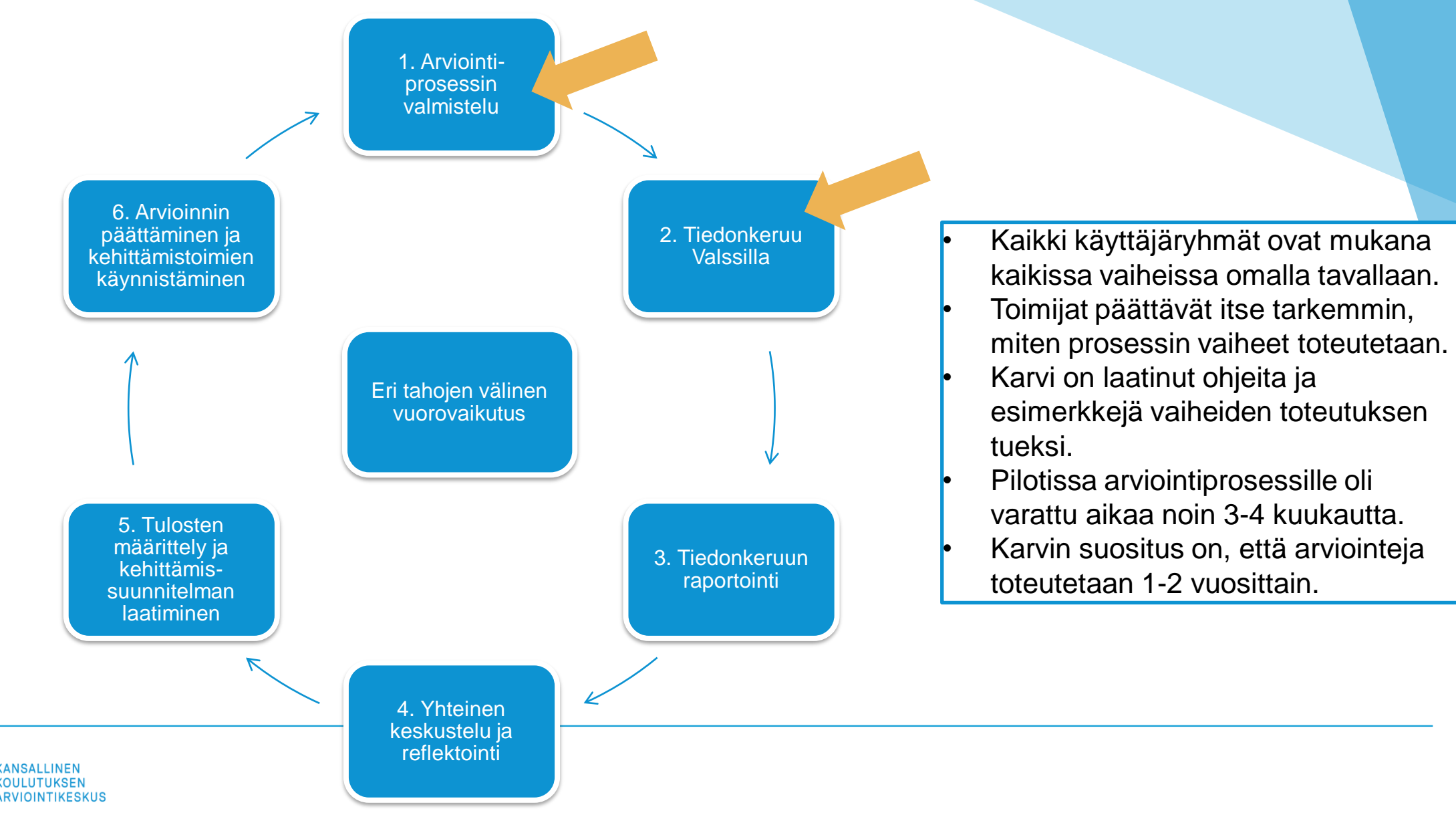

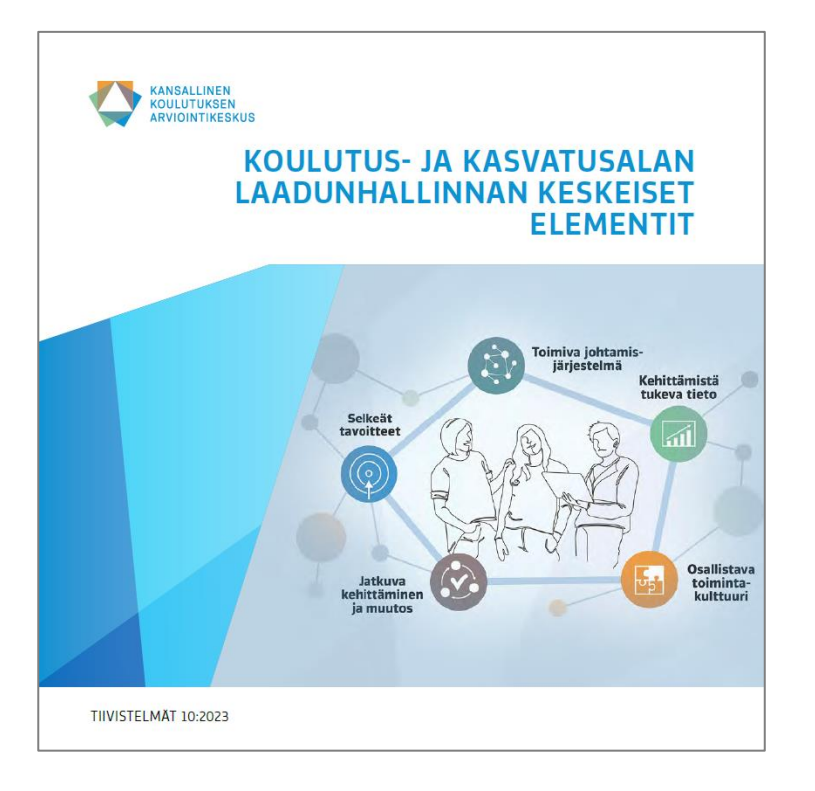

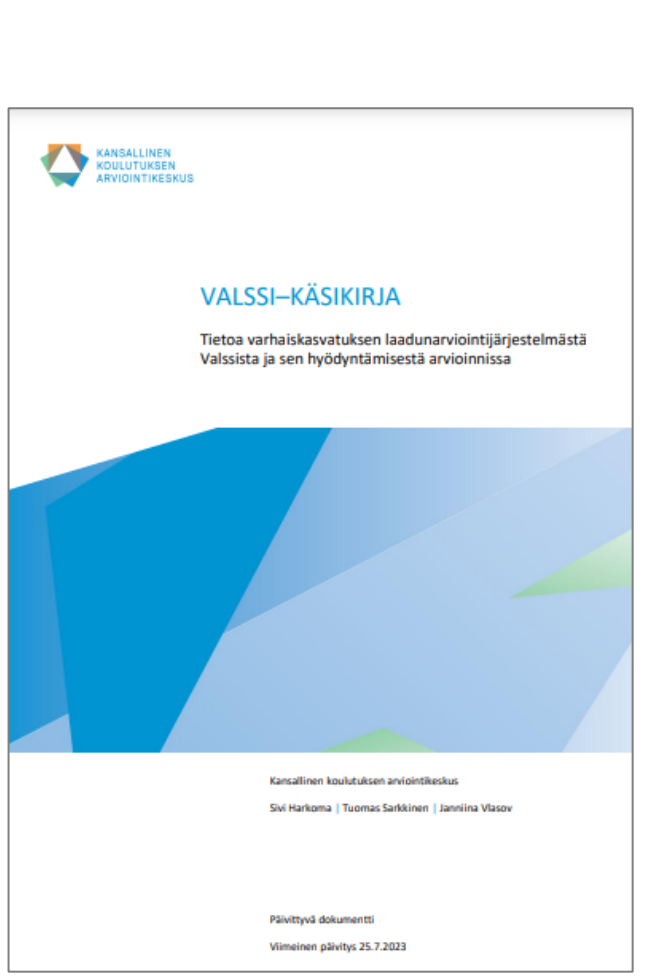

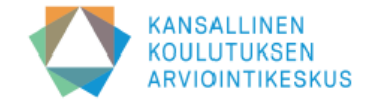

#### Laadunhallinta ja toiminnan systemaattinen arviointi (asiantuntijalomake, pääkäyttäjä lähettää)

Tällä työkalulla arvioidaan seuraavan laatuindikaattorin toteutumista:

25. Varhaiskasvatuksen järjestäjillä ja yksityisillä palveluntuottajilla on arviointijärjestelmä, jonka avulla varhaiskasvatuspalveluita ja pedagogiikkaa voidaan kehittää.

Toimintansa laadun varmistamiseksi ja kehittämiseksi varhaiskasvatuksen järjestäjien ja palveluntuottajien on tärkeää huolehtia laadunhallinnastaan. Toimiva laadunhallinta auttaa yhtenäistämään toimintatapoja ja jakamaan vastuuta organisaation sisällä sekä tukee organisaation avoimeen vuorovaikutukseen kannustavan toimintakulttuurin rakentumista. Kun laatutyö on hyvin suunniteltua ja toteutettua, se tukee varhaiskasvatuksen perustehtävän toteutumista ja vapauttaa voimavaroja uuteen. Laadunhallintansa kehittämisessä toimija voi hyödyntää esimerkiksi Karvin laatimaa Koulutus ja kasvatusalan laadunhallinnan elementit julkaisua (2023).

Tällä lomakkeella varhaiskasvatuksen järjestäjät ja palveluntuottajat voivat arvioida organisaationsa laadunhallinnan kokonaisuutta ja toimivuutta.

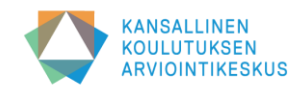

## **Millä perusteella arviointityökalu valitaan?**

- Arvioinnin aiheen tulisi olla organisaation tavoitteisiin pohjautuva, ajankohtainen ja mielekäs.
	- Millaisia toimintaa ja siten arviointia ohjaavia tavoitteita tunnistamme kuntastrategiasta, paikallinen varhaiskasvatussuunnitelmasta?
	- Millaisia ovat henkilöstön taholta, huoltajien palautekyselyistä tai lasten vasuista nousseet tarpeet ja toiveet?
- Arvioinnin aiheen tulisi olla yhteydessä aikaisempaan tietoon.
	- Mitä on aikaisemmin arvioitu ja mitä jo tiedämme?
	- Nousiko edellisestä arvioinnista teemoja, joita tulisi tarkastella?
- Arvioinnin tulisi olla suunnitelmallista.
	- Kaikkea ei voi arvioida kerralla. Karvi suosittaa 1-2 Valssilla toteutettavaa arviointia vuosittain, jotta arviointi ei kuormita liikaa ja kehittämiselle jää aikaa. Toinen arvioinneista olisi prosesseihin, toinen rakenteisiin.
	- Onko tarpeen laatia pidemmän aikavälin suunnitelma? Mistä on tärkeää saada tietoa nyt, mistä myöhemmin, ja miten tietoa yhdistetään?

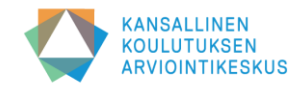

## **Arviointiin ja tiedonkeruuseen valmistautuminen**

#### • **Sopikaa työnjako arviointiin osallistuvien kesken**

- Selkiyttäkää laaturyhmän vastuita: kuka huolehtii Valssin tehtävistä, kuka arviointiprosessin läpiviennistä? Kuka on kehenkin yhteydessä ja miten viestintä, tiedotus ja yhteydenpito hoidetaan? Kuka on arvioinnin yhteyshenkilö ja miten mahdollisissa ongelmatilanteissa toimitaan? Entä tietosuojaan liittyvät toimenpiteet?
- Työnjako pääkäyttäjien kesken: Muistakaa sopia, kuka kutsuu toteuttajat; kuka ottaa lomakkeen käyttöön päiväkodeille; kuka lähettää rakenteiden arvioinnin lomakkeen; kuka kirjaa arviointitulokset

#### • **Laatikaa suunnitelma arviointiprosessin toteuttamiselle**

- Sopikaa etukäteen, miten arviointiprosessi toteutetaan ja mitä tehtäviä tai vastuita kenellekin kuuluu
- Varmistakaa, että aikataulu on riittävän väljä ja joustava, jotta mahdollisten ongelmien selvittämiseen on aikaa
- Toisaalta tiedonkeruun ja keskustelujen välisen ajan ei tulisi olla liian pitkä, etteivät arviointilomakkeen asiat unohdu

#### • **Tarkistakaa Varda-tiedot huolella ennen arviointiprosessin aloittamista**

- Valssiin siirtyy sekä toimijaa, toimipaikkoja että henkilöstöä koskevia tietoja lomaketyypistä riippuen
- Siirtyvät tiedot on listattu mm. Valssin tietosuojaselosteessa
- Valssi lataa automaattisesti toimipaikan työntekijälistan Vardasta. Valssissa näkyvät työntekijöiden nimet, tehtävänimikkeet ja sähköpostiosoitteet. Työntekijän tiedot siirtyvät Vardasta Valssiin sellaisenaan. Jos työntekijältä puuttuu sähköpostiosoite, häntä ei voi valita vastaanottajaksi

### • **Tiedottakaa kaikkia arviointiprosessiin osallistuvia**

• Lukekaa Valssi-käsikirja huolella ja poimikaa sieltä päiväkoteihin tiedotettavia asioita

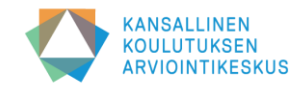

# **Pääkäyttäjä ottaa lomakkeen käyttöön toimipaikoille**

### **Valssin käyttöohjeiden kohta 3** ➔ **[täällä](https://wiki.eduuni.fi/pages/viewpage.action?pageId=249542063)**

- *1. Arviointityökalut* -sivulla voit tarkastella arviointityökaluja indikaattoriryhmien mukaan
- 2. Valitse haluamasi arviointityökalu klikkaamalla lomakkeen nimeä (työkalun vieressä on aluksi harmaa laatikko "*ei käytössä*")
- 3. Voit tarkastella lomaketta esikatselunäkymässä ja ladata sen
- 4. Klikkaa *Siirry käyttöönottoon -*painiketta, jonka jälkeen siirryt *Kyselyn käyttöönotto -*sivulle
- 5. Kirjoita toteuttajille saateviesti ja ohjeet, joiden avulla he lähettävät lomakkeen työntekijöille (pakollinen)
- 6. Valitse tiedonkeruulle alkamis- ja päättymispäivämäärä
- 7. Valitse toimipaikat, jotka toteuttavat arvioinnin (siirrä nuoli -painikkeella oikeanpuoleiseen laatikkoon)
- 8. Klikkaa lopuksi *Ota käyttöön* -painiketta
- 9. Kun lomake on käytössä, *Arviointityökalut* -sivulla työkalun vieressä oleva laatikko muuttuu vihreäksi ja siinä lukee "*käytössä*"
- 10. Voit myöhemmin lisätä toimipaikkoja käyttöön otetulle lomakkeelle

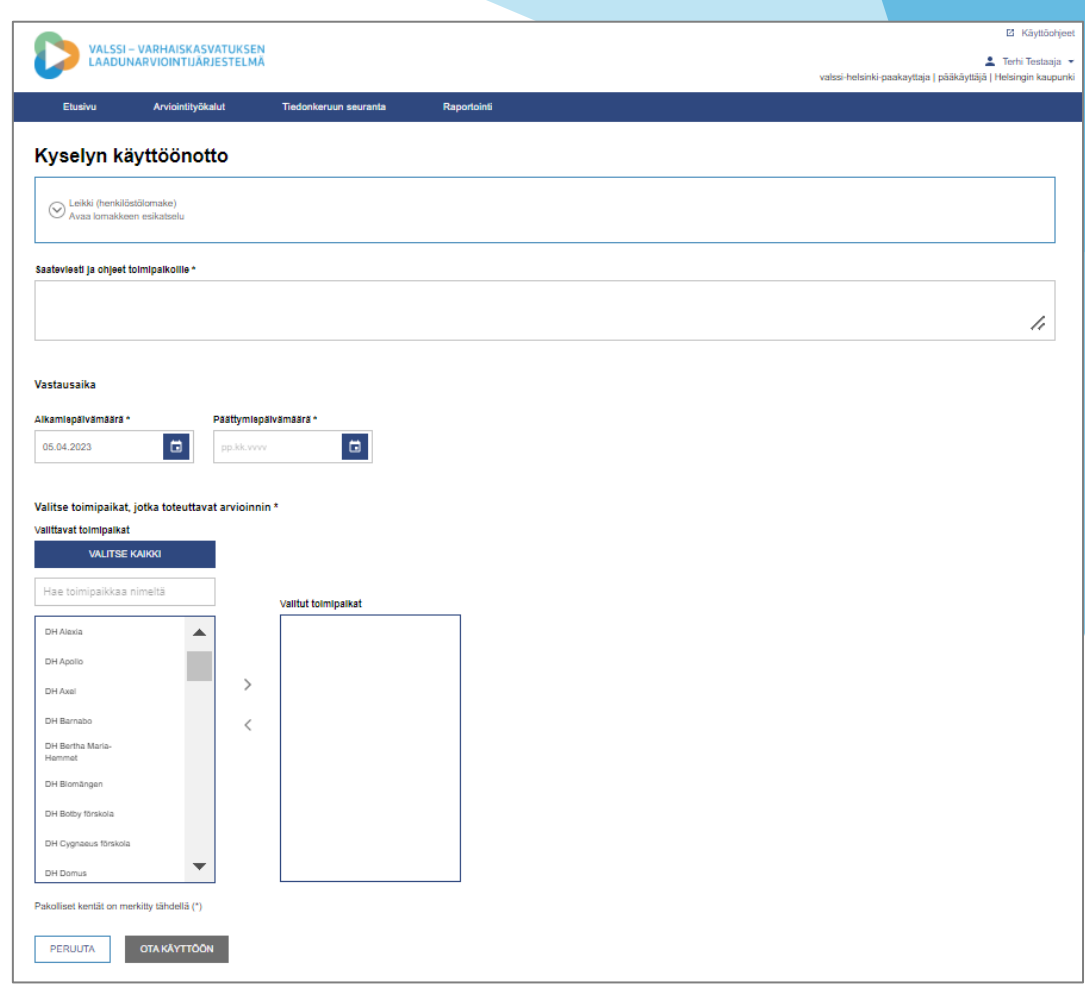

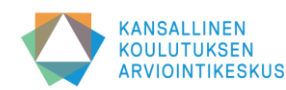

## **Toteuttaja lähettää lomakkeen henkilöstölle**

### **Valssin käyttöohjeiden kohdat 5.2 ja 5.3** ➔ **[täällä](https://wiki.eduuni.fi/pages/viewpage.action?pageId=249542063)**

- 1. Näet johtamillesi toimipaikoille osoitetut lomakkeet Valssin *Etusivulla*
- 2. Tutustu arviointilomakkeeseen klikkaamalla lomakkeen nimeä
- 3. Valitse arviointilomake lähetettäväksi klikkaamalla *Siirry lähetykseen*  painiketta
- 4. Mikäli johdettavanasi on useampi toimipaikka, pitää lomakkeen lähetys tehdä jokaisen toimipaikan osalta erikseen
- 5. Näet pääkäyttäjän lisäämän saateviestin ja ohjeet sivun yläreunassa
- 6. Voit esikatsella lomaketta samassa näkymässä *Avaa lomakkeen esikatselu* -painikkeella
- 7. Valitse työntekijät, joille haluat lähettää kyselyn
- 8. Kirjoita sähköpostin saateviesti työntekijöille (Saateviesti on pakollinen, Valssi liittää viestiin automaattisesti vastauslinkin ja tietosuojaselosteen)
- 9. Kun olet valmis, klikkaa *Lähetä*-painiketta ja lomake lähetetään työntekijöiden sähköpostiin
- 10. Voit lähettää lomakkeen uudestaan samoille tai uusille vastaanottajille klikkaamalla etusivulla *Siirry lähetykseen* -painiketta toimipaikan nimen kohdalla

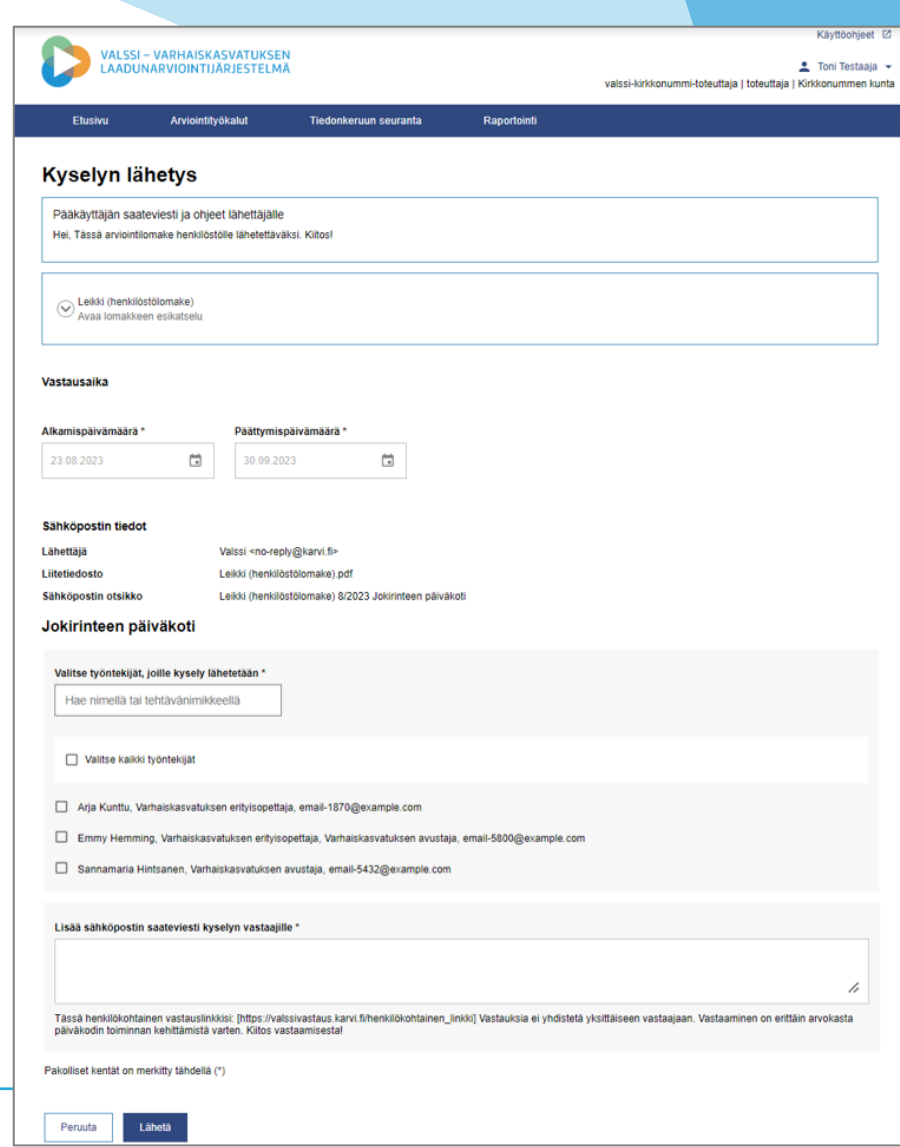

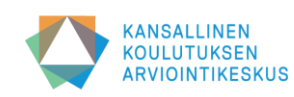

## **Työntekijä vastaa arviointilomakkeeseen**

### **Valssin käyttöohjeiden kohta 10** ➔ **[täällä](https://wiki.eduuni.fi/pages/viewpage.action?pageId=249542063)**

- 1. Työntekijä saa sähköpostiinsa viestin toteuttajalta. Viestissä on toteuttajan kirjoittama saate, henkilökohtainen kyselylinkki ja tietosuojaseloste.
- 2. Työntekijä klikkaa kyselylinkkiä ja siirtyy oletusselaimeen, johon arviointilomake avautuu
- 3. Arviointilomakkeeseen voi vastata suomeksi tai ruotsiksi valitsemalla kielen *Suomi* tai *Ruotsi* -painikkeilla.
- 4. Työntekijä vastaa lomakkeen väittämiin arviointilomakkeella. Pakolliset väittämät on merkitty lomakkeelle \*-merkillä.
- 5. Työntekijä voi tilata omat vastauksensa sähköpostiinsa PDF-muodossa. Sähköpostiosoitetta ei yhdistetä lomakkeen vastauksiin.
- 6. Työntekijä päättää vastaamisen klikkaamalla *Lähetä vastaus* -painiketta.
- 7. Sen jälkeen työntekijä siirtyy *kiitos* -sivulle, jossa näytetään vahvistus vastauksen lähettämisestä.
- 8. Järjestelmä tallentaa vastaukset Valssin tietokantaan.

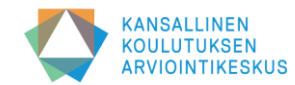

## **Pääkäyttäjä lähettää lomakkeen**

Varhaiskasvatuksen rakenteiden arviointiin on kehitetty lomakkeita, joihin vastaavat ylemmät johtajat, päiväkodin johtajat ja muut mahdolliset asiantuntijat, joiden tietoja ei välttämättä ole tallennettu Vardaan

### **Valssin käyttöohjeiden kohta 5.1** ➔ **[täällä](https://wiki.eduuni.fi/pages/viewpage.action?pageId=249542063)**

- 1. Siirry *Arviointityökalut* -sivulle ja valitse rakenteiden arviointiin tarkoitetuista lomakkeista lähetettävä
- 2. Voit tarkastella lomaketta esikatselunäkymässä
- 3. Klikkaa *Siirry lähetykseen -*painiketta
- 4. Aseta arviointilomakkeen vastaamisen päättymispäivämäärä kalenterivalikosta. Tiedonkeruun alkamispäivämäärä on sama kuin lomakkeen lähetyspäivämäärä
- 5. Kirjoita tai kopioi lomakkeen vastaanottajien työsähköpostiosoitteet tekstikenttään "*Lisää sähköpostin vastaanottajat*" (erota osoitteet toisistaan pilkulla tai puolipisteellä)
- 6. Kirjoita sähköpostin saateviesti tai ohje lomakkeen vastaanottajille (pakollinen)
- 7. Lähetä lomake klikkaamalla *Lähetä* -painiketta
- 8. Lähetetty lomake näkyy etusivun *Pääkäyttäjän lähettämät kyselyt* -osiossa. Jos lähetys kaikkiin osoitteisiin ei onnistunut, näet epäonnistuneiden lähetysten sähköpostiosoitteet, kun siirryt uudestaan lomakkeen lähetyssivulle.

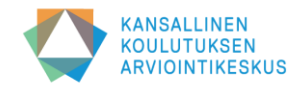

## **Tiedonkeruun etenemisen seuranta**

• **Pääkäyttäjän ja toteuttajan seurantanäkymissä on joitain eroja:**

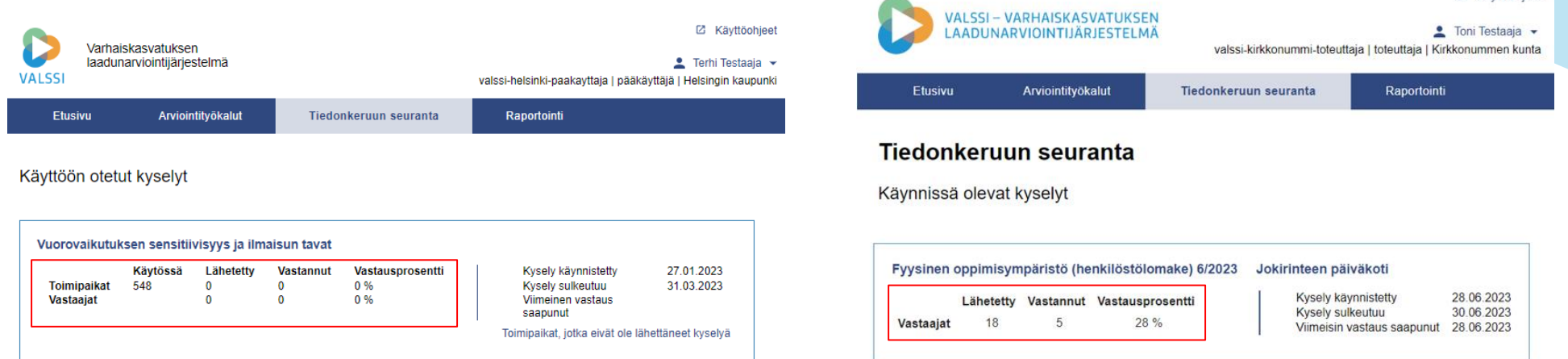

- **Pääkäyttäjä voi seurata vastausten kertymistä tiedonkeruun aikana**
	- Pääkäyttäjä näkee, ketkä toteuttajat ovat lähettäneet lomakkeet ja miten vastauksia kertyy
	- Tarvittaessa pääkäyttäjä voi kehottaa toteuttajaa muistuttamaan henkilöstöään arviointilomakkeeseen vastaamisesta
	- Muistuttaminen tapahtuu Valssiin ulkopuolella esim. sähköpostitse
- **Toteuttaja voi seurata lähettämiensä arviointilomakkeiden tiedonkeruun tilannetta toimipaikassaan**
	- Toteuttaja näkee vastausten kertymisen
	- Toteuttajan kannattaa muistuttaa henkilöstöä ja kannustaa sekä innostaa heitä vastaamaan
	- Tarvittaessa arviointilomakkeen voi lähettää uudelleen, jos työntekijä on vahingossa poistanut viestin

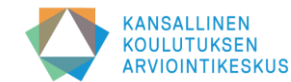

**Z Kävttöchieet** 

### **Lomakkeen käyttöönottoa ja lähettämistä seuraavat vaiheet**

### **Pääkäyttäjien ja laaturyhmän vastuulla on**

- koordinoida ja seurata tiedonkeruun edistymistä
- tarjota tukea toteuttajille
- huolehtia osaltaan siitä, että kaikki vastaajat voivat osallistua arviointiprosessiin ja tiedonkeruuseen (esim. tiedotteiden ja ohjeiden laatiminen)

### **Toteuttajien vastuulla on**

- koordinoida tiedonkeruun etenemistä omassa päiväkodissa
- mahdollistaa se, että mahdollisimman moni henkilöstöstä voi vastata kyselyyn: huolehtimalla tietoteknisten välineiden saatavuudesta, tietoturvallisuudesta, työajan suunnittelusta jne.
- muistuttaa ja ohjeistaa henkilöstöä lapsiryhmäkohtaisten pohdintakeskustelujen pitämisestä
- suunnitella päiväkodin arviointikeskustelun järjestämistä

### **Henkilöstön vastuulla on**

- toteuttaa itsearviointia ja vastata kyselyyn totuudenmukaisesti
- valmistautua keskustelemaan arvioinnin teemoista oman lapsiryhmän henkilöstön kanssa (pohdintakeskustelu)
- osallistua koko päiväkodin arviointikeskusteluun

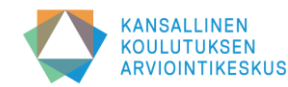

### **Linkit:**

- **Valssi-käyttöjärjestelmä: [Linkki](https://valssi.karvi.fi/virkailija-ui/login?redirect=/)**
- **Valssin wikisivusto: [Linkki](https://wiki.eduuni.fi/display/Valssi/Valssi)**
- **Valssin käyttöohjeet: [Linkki](https://wiki.eduuni.fi/pages/viewpage.action?pageId=249542063)**
- **Opintopolun käyttöohjeet: [Linkki](https://wiki.eduuni.fi/pages/viewpage.action?pageId=190613952)**
- **Valssi-UKK: [Linkki](https://wiki.eduuni.fi/display/Valssi/Usein+kysytyt+kysymykset)**
- **Karvin Valssi-sivut (mm. koulutusmateriaalit) [Linkki](https://karvi.fi/varhaiskasvatus/valssi-valssi-varhaiskasvatuksen-laadunarviointijarjestelma/valssi-esitykset-ja-koulutusmateriaalit/)**
- **Valssi-käsikirja: [Linkki](https://karvi.fi/publication/valssi-kasikirja-2/)**

**Kiitos!**

## **Yhteydenotot: valssi@karvi.fi**

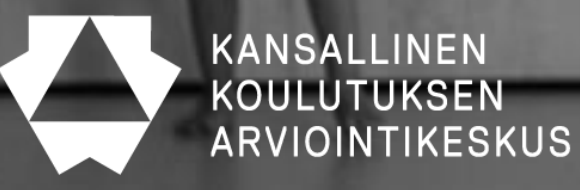